# **BAB III METODOLOGI PENELITIAN**

Pada bab ini akan menjelaskan langkah-langkah ataupun tahapan yang dilakukan dalam penelitian. Selain itu pada bab ini juga dijelaskan peraturan, kegiatan, dan prosedur yang digunakan pada penelitian.

### **3.1 Jenis Penelitian**

Pada penelitian ini penulis menggunakan analisis penelitian kuantitatif yaitu penelitian ilmiah yang sistematis terhadap bagian-bagain dan fenomena penelitian. Tujuan Penelitian Kuantitatif adalah mengembangkan dan menggunakan model-model matematis mengunakan rumus-rumus, dan teori-teori. Proses pengukuran merupakan bagian yang utama dalam penelitian kuantitatif karena hal ini memberikan hubungan yang mendasar antara pengamatan empiris dan ekspresi matematis. Pendekatan ini juga digunakan sebagai cara untuk meneliti aspek-aspek jaringan ALE daerah Pekanbaru-Pontianak berdasarkan sirkuit frekuensi kerja komunikasi radio HF. Penelitian kuantitatif menyajikan proposal yang bersifat lengkap, rinci, prosedur yang spesifik, literatur yang lengkap dan dirumuskan dengan jelas.

# **3.2. Tahapan Penelitian**

Dalam penelitian ini penulis melalui beberapa tahap dalam menyelesaikan penelitian. Tahapan penelitian disusun agar lebih jelas dan lebih terstruktur. Untuk itu penulis akan menjelaskan beberapa tahapan dalam menyelesaikan penelitian ini. Adapun tahapan penelitian tersebut dapat dilihat pada *flowchart* pada gambar dibawah ini:

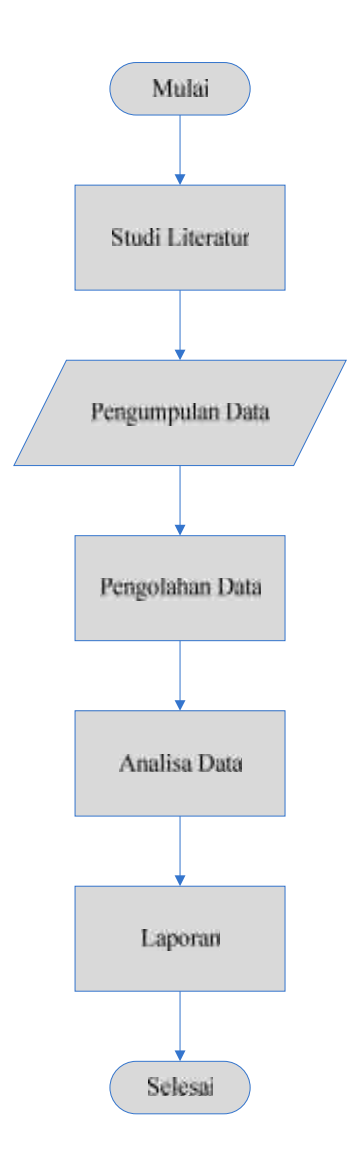

Gambar 3.1. *Flowchart* Tahapan Penelitian

## **3.2.1 Studi Literatur**

Studi literatur dalam sebuah penelitian untuk mendapatkan gambaran yang menyeluruh tentang apa yang sudah dikerjakan orang lain dan bagaimana orang mengerjakannya, kemudian seberapa berbeda penelitian yang akan kita lakukan. Study literature (kajian pustaka) merupakan penelusuran literatur yang bersumber dari buku, media, pakar ataupun dari hasil penelitian orang lain yang bertujuan untuk menyusun dasar teori yang kita gunakan dalam melakukan penelitian. Studi literatur yang digunakan dalam penelitian ini adalah :

- 1. Penelitian Terkait
- 2. Pengertian komunikasi radio HF secara umum
- 3. Pengertian ionosfer
- 4. Pengamatan ionosfer
- 5. Moda Penjalaran Gelombang Antariksa
- 6. Penjabaran Daerah Bisu
- 7. Prediksi Frekuensi komunikasi Radio HF
- 8. Pengertian Data Sistem ALE

Hasil dari studi literatur akan menjadi landasan teori yang terdapat di Bab II untuk memperkuat permasalahan serta sebagai dasar teori dalam melakukan peneliti dan juga menjadi dasar untuk melakukan analisis sirkuit frekuensi kerja Radio HF dengan system ALE untuk wilayah Pekanbaru-Pontianak.

### **3.2.2 Pengumpulan Data**

Dalam penelitian ini untuk memprediksi sirkuit frekuensi kerja Pekanbaru- Pontianak penulis menggunakan system *automaticlink establishment (ALE)* yang dikembangkan oleh Lembaga Penerbangan dan Antariksa Nasional (LAPAN) untuk sirkuit komunikasi Pekanbaru-Pontianak.

- 1. Data pengukuran frekuensi secara otomatis dilakukan sistem ALE dan ditampilkan ke layar monitor.
- 2. Data tersebut diperoleh dari hasil komunikasi antar stasiun ALE Pekanbaru ke stasiun ALE Pontianak.

Secara garis besar pengukuran yang dilakukan Sistem ALE terlihat pada gambar berikut.

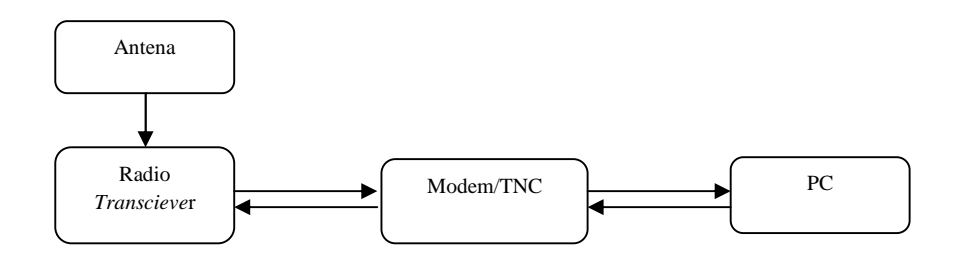

Gambar 3.2. Blok Diagram Pengukuran Sistem ALE

Berdasarkan blok diagram pada Gambar 3.1 dapat dilihat pengukuran komunikasi radio HF pada jaringan ALE terdiri atas perangkat keras dan perangkat lunak. Perangkat keras terdiri dari:

- 1. Antena
- 2. Radio transciever
- 3. Modem
- 4. Pc

Sedangkan perangkat lunak yang digunakan untuk menghubungkan antara perangkat modem dengan PC dikenal dengan MixW.

#### **3.2.3 Pengolahan Data**

Dalam pengelohan data pada penelitian ini penulis mengunakan perangkat komputer pada sistem ALE menggunakan perangkat lunak (*software*) *filtering text file* agar mempermudah pengolahan data. Adapun langkah-langkahnya sebagai berikut :

## **a. Filter ID berdasarkan ID stasiun ALE**

Filter ID bertujuan untuk mengelompokkan data ALE melalui frekuensi yang akan diterima berdasarkan ID tujuan agar data yang masuk hanya berasal dari satu sumber ID stasiun ALE. Filter ID ini dilakukan karena data-data yang tersimpan pada stasiun ALE bersumber dari beberapa stasiun yang memiliki beberapa kode yang berbeda.

Untuk lebih mudah memahami proses Filter ID berdasarkan ID stasiun ALE dapat dilihat pada *flowchart* di bawah ini.

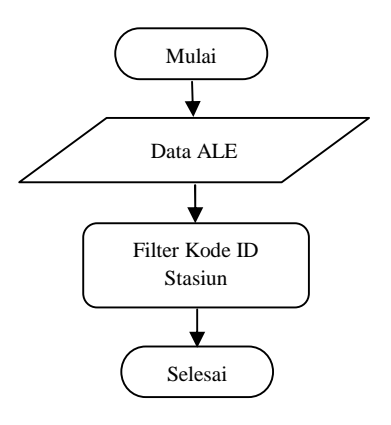

Gambar 3.3. *Flowchart* Filter ID Stasiun

Berikut ini adalah contoh hasil filter ID stasuin data ALE pada bulan September 2013 antara stasuin Pekanbaru dan Pontianak :

| Tanggal  | Waktu    | Frekuensi (KHZ) | <b>Kode ID</b> | <b>Ber</b> | <b>SN</b>               |
|----------|----------|-----------------|----------------|------------|-------------------------|
| 9/3/2013 | 23:55:43 | 10145500        | YD0OXH7        | 26         | 6                       |
| 9/3/2013 | 23:49:59 | 10145500        | YD0OXH7        | 28         | 6                       |
| 9/3/2013 | 23:49:44 | 10145500        | YD0OXH7        | 29         | 6                       |
| 9/3/2013 | 23:37:44 | 7102000         | YD0OXH7        | 19         | 5                       |
| 9/3/2013 | 23:36:51 | 10145500        | YD0OXH7        | 20         | $\sqrt{4}$              |
| 9/3/2013 | 23:29:00 | 7102000         | YD0OXH7        | 24         | 6                       |
| 9/3/2013 | 23:28:43 | 7102000         | YD0OXH7        | 20         | 5                       |
| 9/3/2013 | 22:49:54 | 7102000         | YD0OXH7        | 22         | $\overline{4}$          |
| 9/3/2013 | 19:22:54 | 7049500         | YD0OXH7        | 21         | 5                       |
| 9/3/2013 | 18:44:50 | 7049500         | YD0OXH7        | 23         | $\overline{4}$          |
| 9/3/2013 | 18:36:49 | 10145500        | YD0OXH7        | 20         | $\overline{4}$          |
| 9/3/2013 | 18:13:58 | 7102000         | YD0OXH7        | 24         | 6                       |
| 9/3/2013 | 17:57:42 | 10145500        | YD0OXH7        | 23         | $\overline{4}$          |
| 9/3/2013 | 17:53:46 | 7102000         | YD0OXH7        | 28         | 6                       |
| 9/3/2013 | 17:44:51 | 7049500         | YD0OXH7        | 18         | 5                       |
| 9/3/2013 | 17:33:00 | 7102000         | YD0OXH7        | 17         | 5                       |
| 9/3/2013 | 17:25:42 | 7049500         | YD0OXH7        | 23         | 5                       |
| 9/3/2013 | 15:36:44 | 10145500        | YD0OXH7        | 28         | 5                       |
| 9/3/2013 | 15:25:59 | 7049500         | YD0OXH7        | 17         | $\sqrt{4}$              |
| 9/3/2013 | 15:23:47 | 10145500        | YD0OXH7        | 30         | $\overline{7}$          |
| 9/3/2013 | 15:16:46 | 10145500        | YD0OXH7        | 27         | 5                       |
| 9/3/2013 | 14:40:54 | 7049500         | YD0OXH7        | 24         | 6                       |
| 9/3/2013 | 13:43:55 | 10145500        | YD0OXH7        | 26         | 5                       |
| 9/3/2013 | 13:43:40 | 10145500        | YD0OXH7        | 26         | $\overline{\mathbf{4}}$ |
| 9/3/2013 | 12:45:58 | 10145500        | YD0OXH7        | 20         | $\overline{4}$          |
| 9/3/2013 | 12:05:56 | 10145500        | YD0OXH7        | 27         | 5                       |
| 9/3/2013 | 11:43:53 | 10145500        | YD0OXH7        | 29         | 6                       |
| 9/3/2013 | 11:34:47 | 7102000         | YD0OXH7        | 15         | 5                       |
| 9/3/2013 | 10:56:52 | 7102000         | YD0OXH7        | 27         | 5                       |
| 9/3/2013 | 10:19:58 | 7049500         | YD0OXH7        | 27         | 5                       |
| 9/3/2013 | 10:19:41 | 7049500         | YD0OXH7        | 20         | 5                       |
| 9/3/2013 | 9:38:50  | 10145500        | YD0OXH7        | 30         | 7                       |

Tabel 3.1 Contoh Filter ID Stasiun Pontianak pada Tanggal 03 September 2013

# **b. Filter Frekuensi Stasiun ALE**

Filter Frekuensi bertujuan untuk mengelompokkan frekuensi berdasarkan alokasi frekuensi yang telah ditetapkan agar dapat digunakan untuk komunikasi antar stasiun.

Untuk lebih mudah memahami proses Filter frekuensi dapat dilihat pada *flowchart* di bawah ini.

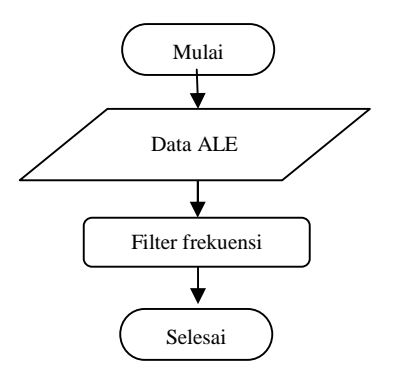

Gambar 3.4. *Flowchart* Filter Frekuensi

Berikut ini adalah tabel alokasi kanal frekuensi yang telah ditetapkan jaringan stasiun ALE:

| Kanal          | <b>Frekuensi</b> |
|----------------|------------------|
| 1              | 3596 KHz         |
| $\overline{2}$ | 7049 KHz         |
| 3              | 7102 KHz         |
| 4              | 10145 KHz        |
| 5              | 14109 KHz        |
| 6              | 18109 KHz        |
| 7              | 21096 KHz        |
| 8              | 24936 KHz        |
| 9              | 28146 KHz        |
|                |                  |

Tabel 3.2 Alokasi Frekuensi Stasiun ALE LAPAN

Sumber: Varuliantor Dear, 2011

Berdasarkan Tabel 3.2 diatas data komunikasi antar stasiun ALE akan dilakukan filter berdasarkan frekuensi. Hasil dari filter berupa pengelompokan frekuensi yang digunakan komunikasi antar stasiun

Tabel 3.3 Contoh Filter Frekuensi 7 MHz

| Tanggal Waktu     | Frekuensi<br>(KHZ)                | Kode<br><b>ID</b> | <b>BER</b> | <b>SN</b> |
|-------------------|-----------------------------------|-------------------|------------|-----------|
| 9/3/2013 19:22:54 | 7049500                           | YD0OXH7           | 21         |           |
|                   | 9/3/2013 18:44:50 7049500         | YD0OXH7           | フ3         | 4         |
|                   | 9/3/2013 17:44:51 7049500 YD0OXH7 |                   | <b>18</b>  | ц         |

|                   | 9/3/2013 17:25:42 7049500 YD0OXH7 |           | -23  | ь              |
|-------------------|-----------------------------------|-----------|------|----------------|
| 9/3/2013 15:25:59 | 7049500                           | YD0OXH7   | -17  | $\overline{4}$ |
| 9/3/2013 14:40:54 | 7049500                           | YD0OXH7   | 24   | h              |
|                   | 9/3/2013 10:19:58 7049500 YD0OXH7 |           | - 27 | 5.             |
|                   |                                   | - YD0OXH7 | 20   | ь              |

Tabel 3.4 Contoh Filter Frekuensi 7,1 MHz

| <b>Tanggal</b> | Waktu    | <b>Frekuensi</b><br>(KHZ) | Kode<br>ID | <b>BER</b> | <b>SN</b>      |
|----------------|----------|---------------------------|------------|------------|----------------|
| 9/3/2013       | 23:37:44 | 7102000                   | YD0OXH7    | 19         | 5              |
| 9/3/2013       | 23:29:00 | 7102000                   | YD0OXH7    | 24         | 6              |
| 9/3/2013       | 23:28:43 | 7102000                   | YD0OXH7    | 20         | 5              |
| 9/3/2013       | 22:49:54 | 7102000                   | YD0OXH7    | 22         | $\overline{4}$ |
| 9/3/2013       | 18:13:58 | 7102000                   | YD0OXH7    | 24         | 6              |
| 9/3/2013       | 17:53:46 | 7102000                   | YD0OXH7    | 28         | 6              |
| 9/3/2013       | 17:33:00 | 7102000                   | YD0OXH7    | 17         | 5              |
| 9/3/2013       | 11:34:47 | 7102000                   | YD0OXH7    | 15         | 5              |
| 9/3/2013       | 10:56:52 | 7102000                   | YD0OXH7    | 27         | 5              |

Tabel 3.5 Contoh Filter Frekuensi 10,1 MHz

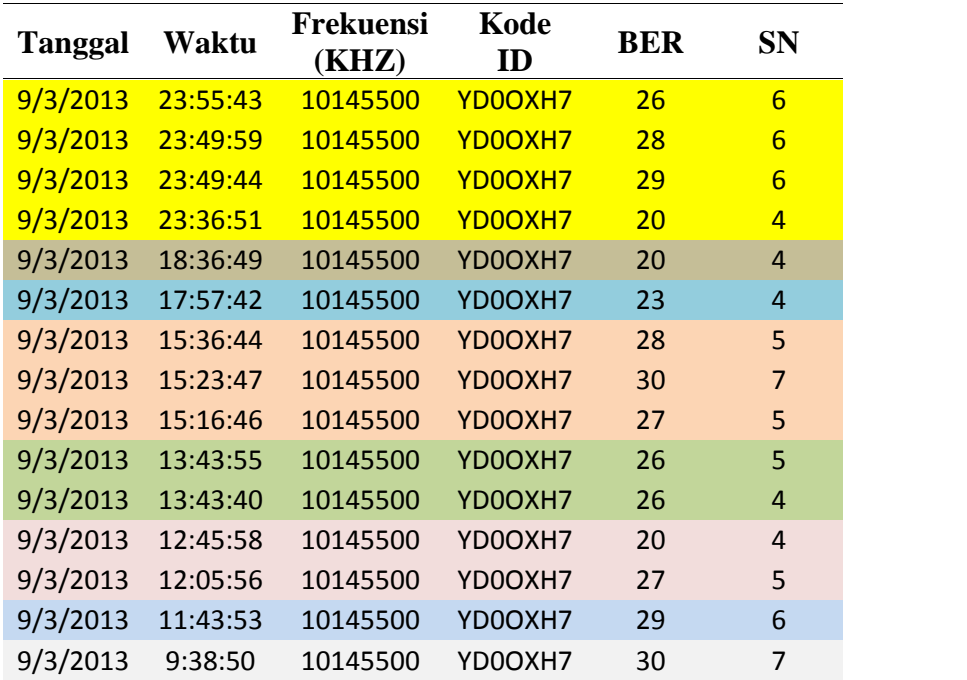

Pada dasarnya filter frekuensi yang digunakan pada sistem ALE sebanyak kanal frekuensi yang telah ditetapkan. Namun hasil filter yang didapatkan hanya terdapat pada kanal frekunsi 7, 7,1 dan 10,1 MHz

### **c. Hitung Ber Rata-rata Per Jam**

Setelah proses filter frekuensi dilakukan maka langkah selanjutnya akan dihitung nilai rata-rata BER untuk setiap jam berdasarkan semua frekuensi yang masuk pada tiap jamnya.

Untuk lebih mudah memahami proses perhitungan BER dapat dilihat pada *flowchart* di bawah ini.

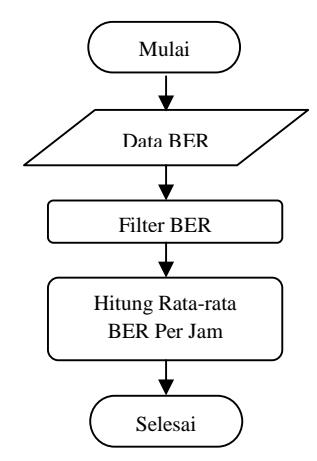

Gambar 3.5. *Flowchart* Perhitungan Indeks BER

Setelah mendapatkan data BER rata-rata perjam, maka hasil perhitungan rata-rata nilai indeks BER dari hasil filter dapat dilihat pada tabel di bawah ini:

| <b>Tanggal</b> | Waktu    | <b>Frekuensi</b><br>(KHZ) | Kode<br>ID | <b>BER</b> | <b>SN</b>      | Rata-rata<br><b>BER</b> |
|----------------|----------|---------------------------|------------|------------|----------------|-------------------------|
| 9/3/2013       | 19:22:54 | 7049500                   | YD0OXH7    | 21         | 5              | 21                      |
| 9/3/2013       | 18:44:50 | 7049500                   | YD0OXH7    | 23         | 4              | 23                      |
| 9/3/2013       | 17:44:51 | 7049500                   | YD0OXH7    | 18         | 5              | 20.5                    |
| 9/3/2013       | 17:25:42 | 7049500                   | YD0OXH7    | 23         | 5              |                         |
| 9/3/2013       | 15:25:59 | 7049500                   | YD0OXH7    | 17         | $\overline{4}$ | 17                      |
| 9/3/2013       | 14:40:54 | 7049500                   | YD0OXH7    | 24         | 6              | 24                      |
| 9/3/2013       | 10:19:58 | 7049500                   | YD0OXH7    | 27         | 5              | 23.5                    |
| 9/3/2013       | 10:19:41 | 7049500                   | YD0OXH7    | 20         | 5              |                         |

Tabel 3.6 Perhitungan rata-rata indeks BER

Hasil dari data tabel 3.6 menunjukkan untuk nilai indeks BER pada jam 10 terjadi 2 kali komunikasi dengan nilai BER 20 dan 27, sehingga dapat dihitung indeks BER ratarata menjadi 23.5. Sedangkan pada jam 19 terjadi 1 kali komunikasi dengan nilai indeks BER 21maka nilai indeks BER rata-rata tetap 21.

Berikut ini adalah tabel parameter indeks BER untuk menentukan kualitas nilai BER berdasarkan hasil yang didapat:

| Nilai BER | Level     |
|-----------|-----------|
| 30        | Excellent |
| 27-29     | Good      |
| $24 - 26$ | Moderate  |
| $21 - 23$ | Low       |
| $20$ -Oct | Very Low  |

Tabel 3.7 Parameter Nilai Indeks BER

Sumber: Varuliantor Dear, 2011

### **d. Hitung Rata-rata** *signal to noise* **(SN) Per Jam**

Setelah dilakukan perhitungan nilai indeks BER rata-rata, maka dilanjutkan dengan menghitung konversi nilai indeks SN. Nilai indeks SN merupakan kualitas sinyal yang diterima pada sistem ALE. Nilai indeks SN paling optimal adalah 10. Sehingga diperlukan konversi jika pada pengamatan terdapat nilai indeks SN > 10 untuk mendapatkan nilai kualitas indeks SN. Persamaan rumus yang digunakan dalam menghitung nilai konversi sebagai berikut:

$$
Konversi = 9 + \left(\frac{NilaiSN - 10}{20}\right) \tag{3.1}
$$

Untuk lebih mudah memahami langkah-langkah perhitungan korversi indeks SN. Maka disajikan Tabel 3.7 Perhitungan rata-rata *signal to noise* (SN).

Tabel 3.8 Perhitungan rata-rata *signal to noise* (SN)

| <b>Tanggal</b> | Waktu    | <b>Frekuensi</b><br>(KHZ) | <b>Kode</b><br>ID | <b>BER</b> | <b>SN</b>      | Rata-rata SN   |
|----------------|----------|---------------------------|-------------------|------------|----------------|----------------|
| 9/3/2013       | 19:22:54 | 7049500                   | YD0OXH7           | 21         | 5              | 5              |
| 9/3/2013       | 18:44:50 | 7049500                   | YD0OXH7           | 23         | 4              | 4              |
| 9/3/2013       | 17:44:51 | 7049500                   | YD0OXH7           | 18         | 5              | 5              |
| 9/3/2013       | 17:25:42 | 7049500                   | YD0OXH7           | 23         | 5              |                |
| 9/3/2013       | 15:25:59 | 7049500                   | YD0OXH7           | 17         | $\overline{4}$ | $\overline{4}$ |
| 9/3/2013       | 14:40:54 | 7049500                   | YD0OXH7           | 24         | 6              | 6              |
| 9/3/2013       | 10:19:58 | 7049500                   | YD0OXH7           | 27         | 5              | 5              |
| 9/3/2013       | 10:19:41 | 7049500                   | YD0OXH7           | 20         | 5              |                |

Hasil dari data tabel 3.7 menunjukkan untuk nilai indeks SN pada jam 10 terjadi 2 kali komunikasi dengan nilai SN 5 dan 5, sehingga dapat dihitung indeks SN rata-rata menjadi 5. Sedangkan pada jam 19 terjadi 1 kali komunikasi dengan nilai indeks SN 5 maka nilai indeks SN rata-rata tetap 5.

Untuk lebih jelas menentukan kualitas sinyal yang didapatkan dapat dilihat pada tabel 3.9 dibawah ini:

| Nilai<br>SN | Level        |
|-------------|--------------|
| 10          | Very Clear   |
| 7           | Clear        |
| 5           | <b>Noise</b> |
| 3           | Very Noise   |

Tabel 3.9 Parameter Indeks Kualitas SN

### Sumber: Varuliantor Dear, 2011

Setelah mendapatkan hasil rata-rata nilai SN perjam, kemudian nilai rata-rata SN pada tiap frekuensi diurutkan berdasarkan frekuensi terhadap waktu agar dapat menampilkan kualitas sinyal secara visual.

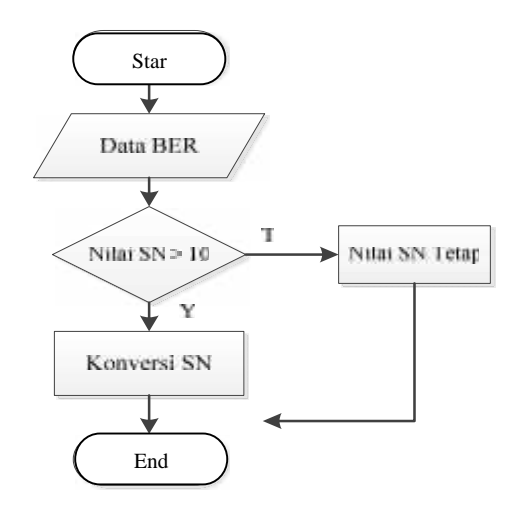

Gambar 3.6. *Flowchart* Perhitungan Konversi Indeks SN

Gambar diatas merupakan proses konversi nilai indeks SN. Setelah nilai indek SN dikonversi, maka akan dilakukan perhitungan rata-rata per jam seperti perhitungan ratarata nilai indek BER. Untuk menampilkan kualitas sinyal secara visual dari hasil perhitungan rata-rata nilai indeks SN. Maka nilai rata-rata indeks SN dilakukan plot kedalam matlab. Sehingga dari hasil plot kedalam matlab tersebut akan dihasilkan gambaran frekuensi kerja dan nilai kualitas sinyal.

# **3.3 Analisis Data**

Pada tahapan ini penulis melakukan analisa dari hasil pengolahan data untuk menentukan frekuensi kerja optimal yang dapat digunakan komunikasi radio HF pada sirkuit Pekanbaru-Pontianak. Adapun tahapan yang dilakukan adalah menganalisis data yang sudah diperoleh, pertama-tama memastikan bahwa semua data dan landasan teori yang diperlukan telah diperoleh dengan baik dan sesuai dengan penelitian penulis, kemudian menentukan sirkuit frekuensi kerja Pekanbaru-Pontianak dengan menggunakan system jaringan ALE terhadap ionosfer dalam keadaan waktu tertentu.

# **3.4 Pembuatan Laporan**

Pada tahap ini penulis akan menyusun laporan dari kegiatan yang berkaitan dengan penelitian dari mulai pengumpulan referensi, pengolahan data hingga analisis frekuensi kerja sirkuit komunikasi radio HF di daerah Pekanbaru-pontianak.